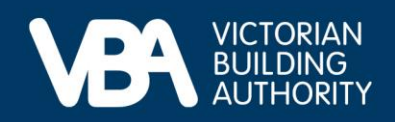

# **Practitioner guidance**

September 2023

# **Updating your insurance details in the VBA Portal**

This document provides end-to-end guidance with a series of accompanying illustrations to describe a building practitioner's experience of using the VBA's interactive online forms to provide their updating insurance information.

Access our [Navigating registration applications and the VBA Portal](https://www.vba.vic.gov.au/__data/assets/pdf_file/0011/169832/Practitioner-guidance-Navigating-registration-applications-and-the-VBA-Portal.pdf) guide for instructions on:

- how to log in to the VBA Portal
- complete Identity Access Management (IDAM)
- process a registration.

## **Manage insurance**

You will receive a notification email requesting you to visit the VBA website and sign in to the VBA Portal to update your insurance information.

• Once logged in, select **Manage Insurance**.

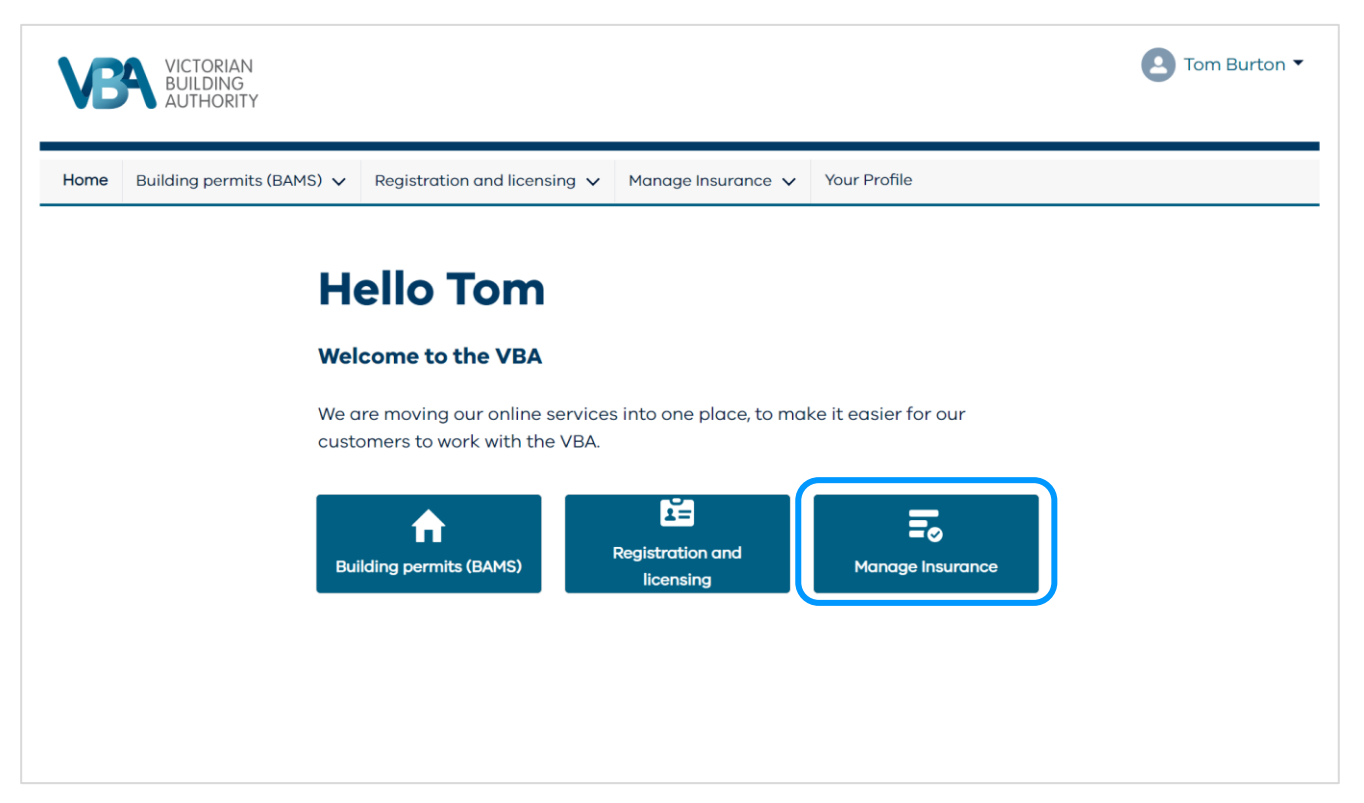

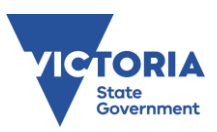

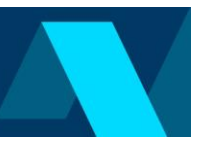

### **The Manage Insurance home page**

This page displays all your current insurance, insurance that has been provided to the VBA, but not yet verified, insurance that is approaching expiry and the most recent expired insurance.

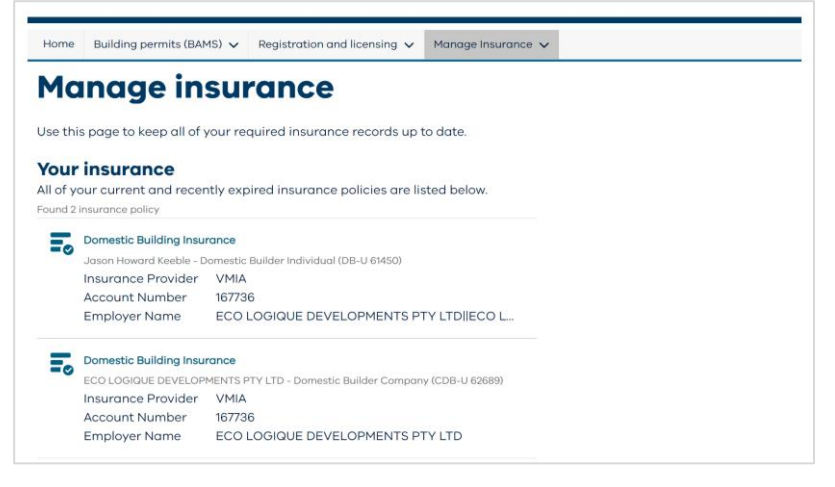

### **Upload proof of insurance**

You can do this on the manage insurance home page.

- To successfully upload your proof of insurance you must complete all the required fields.
- Select **Update Insurance** to complete the process.

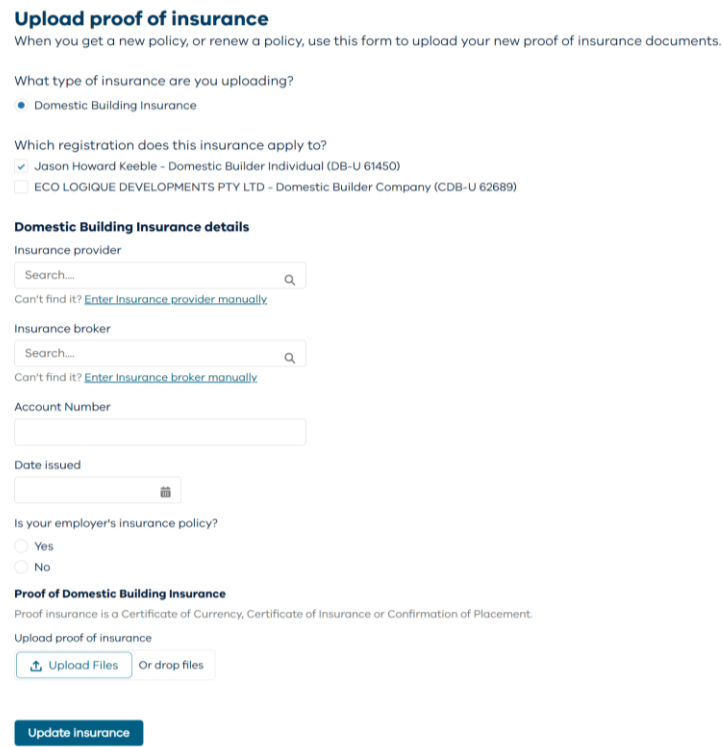

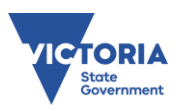